# Hanns<sub>'</sub>G **LCD Monitor HX194**

**HSG 1275**

- · User's manual
- · Bedienungsanleitung
- · Manuel de l'utilisateur
- · Manuale dell'utente
- · Manual de usuario
- · Manual do utilizador
- · Gebruikshandleiding
- · Руководство пользователя
- · Kullanıcı elkitabı
- · Podręcznik użytkownika
- · Uživatelská příručka
- · Felhasználói útmutató
- · Εγχειρίδιο χρήστη
- · Manual de utilizare
- · Priručnik za korisnike
- **Керівництво користувача**
- Ръководство на потребителя
- · Brugervejledning
- · Användarhandbok
- · Bruksanvisning
- · Käyttäjän ohjekirja
- ·使用手冊
- ·使用手册

Antes de utilizar el monitor, lea cuidadosamente este manual. Este manual debe guardarse por si tuviera que consultarlo en el futuro.

### **Declaración de la FCC sobre Interferencias de Frecuencias de Radio de Clase B**

Este equipo ha sido probado y ha cumplido con los requisitos para un dispositivo digital de Clase B según el Párrafo 15 del Reglamento FCC. Estos límites han sido diseñados para ofrecer una protección razonable contra interferencias dañinas en instalaciones residenciales. Este equipo genera, utiliza y puede irradiar energía en forma de radiofrecuencia y, si no se instala y utiliza según sus instrucciones, puede causar interferencias perjudiciales en comunicaciones de radio. Sin embargo, no se garantiza que no ocurran interferencias en alguna instalación particular. Si este equipo causa interferencias perjudiciales en la recepción de radio o televisión, lo cual puede determinarse encendiendo y apagando el equipo, recomendamos al usuario que intente corregir las interferencias tomando una o más de las siguientes medidas:

- Reorientar o recolocar la antena receptora.
- Incrementar la separación entre el equipo y el receptor.
- Conectar el equipo a un enchufe de un circuito distinto de aquél al que está conectado el receptor.
- Consulte con su distribuidor o con un técnico en radio/TV experimentado para más ayuda.

Este dispositivo cumple con el Sección 15 del Reglamento FCC. Su operación está sujeta a las dos siguientes condiciones:(1) este dispositivo no causa interferencias dañinas;y (2) este dispositivo debe aceptar cualquier interferencia recibida, incluyendo interferencias que puedan causar operaciones no deseadas.

#### **CANADÁ**

Este aparato digital de clase B cumple todos los requisitos de la Regulación Canadiense de Equipos que Causan Interferencias.

【Opcional; depende del modelo seleccionado】

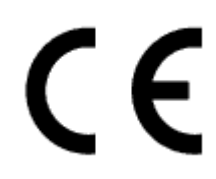

Este dispositivo cumple con los requisitos de la Directiva 2004/108/EC con respecto a la Compatibilidad Electromagnética y con la 2006/95/EC y la 93/68/EEC referentes a la directiva sobre Tensión Baja.

【Opcional; depende del modelo seleccionado】

La toma de corriente debe estar cerca del equipo y debe estar accesible.

# **Congratulations!**

## **This display is designed for both you and the planet!**

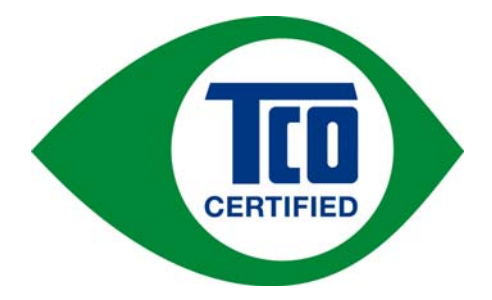

The display you have just purchased carries the TCO Certified label. This ensures that your display is designed, manufactured and tested according to some of the strictest quality and environmental requirements in the world. This makes for a high performance product, designed with the user in focus that also minimizes the impact on the climate and our natural environment.

TCO Certified is a third party verified program, where every product model is tested by an accredited impartial test laboratory. TCO Certified represents one of the toughest certifications for displays worldwide.

#### **Some of the Usability features of the TCO Certified for displays:**

- Good visual ergonomics and image quality is tested to ensure top performance and reduce sight and strain problems. Important parameters are luminance, contrast, resolution, black level, gamma curve, color and luminance uniformity, color rendition and image stability
- Product have been tested according to rigorous safety standards at an impartial laboratory
- Electric and magnetic fields emissions as low as normal household background levels
- Low acoustic noise emissions

#### **Some of the Environmental features of the TCO Certified for displays:**

- The brand owner demonstrates corporate social responsibility and has a certified environmental management system (EMAS or ISO 14001)
- Very low energy consumption both in on- and standby mode minimize climate impact
- Restrictions on chlorinated and brominated flame retardants, plasticizers, plastics and heavy metals such as cadmium, mercury and lead (RoHS compliance)
- Both product and product packaging is prepared for recycling
- The brand owner offers take-back options

The requirements can be downloaded from our web site. The requirements included in this label have been developed by TCO Development in co-operation with scientists, experts, users as well as manufacturers all over the world. Since the end of the 1980s TCO has been involved in influencing the development of IT equipment in a more user-friendly direction. Our labeling system started with displays in 1992 and is now requested by users and IT-manufacturers all over the world. About 50% of all displays worldwide are TCO certified.

> For more information, please visit www.tcodevelopment.com

# **INFORMACIÓN SOBRE EL RECICLAJE**

A nosotros, la **Hanns.G** nos importa mucho nuestra política de protección del medioambiente y creemos firmemente que nos ayuda tener una Tierra más sana usando tratamientos adecuados y el reciclaje de dispositivos tecnológicos industriales al final de su vida útil. Estos dispositivos contienen materiales reciclables que pueden ser reciclados y reintegrados en forma de nuevas maravillas. Al contrario, otros materiales pueden ser clasificados como sustancias peligrosas o venenosas. Le aconsejamos encarecidamente que contacte con los centros facilitados para reciclar este producto.

> Para más información, por favor, visite www.hannsg.com

# **TABLA DE CONTENIDO**

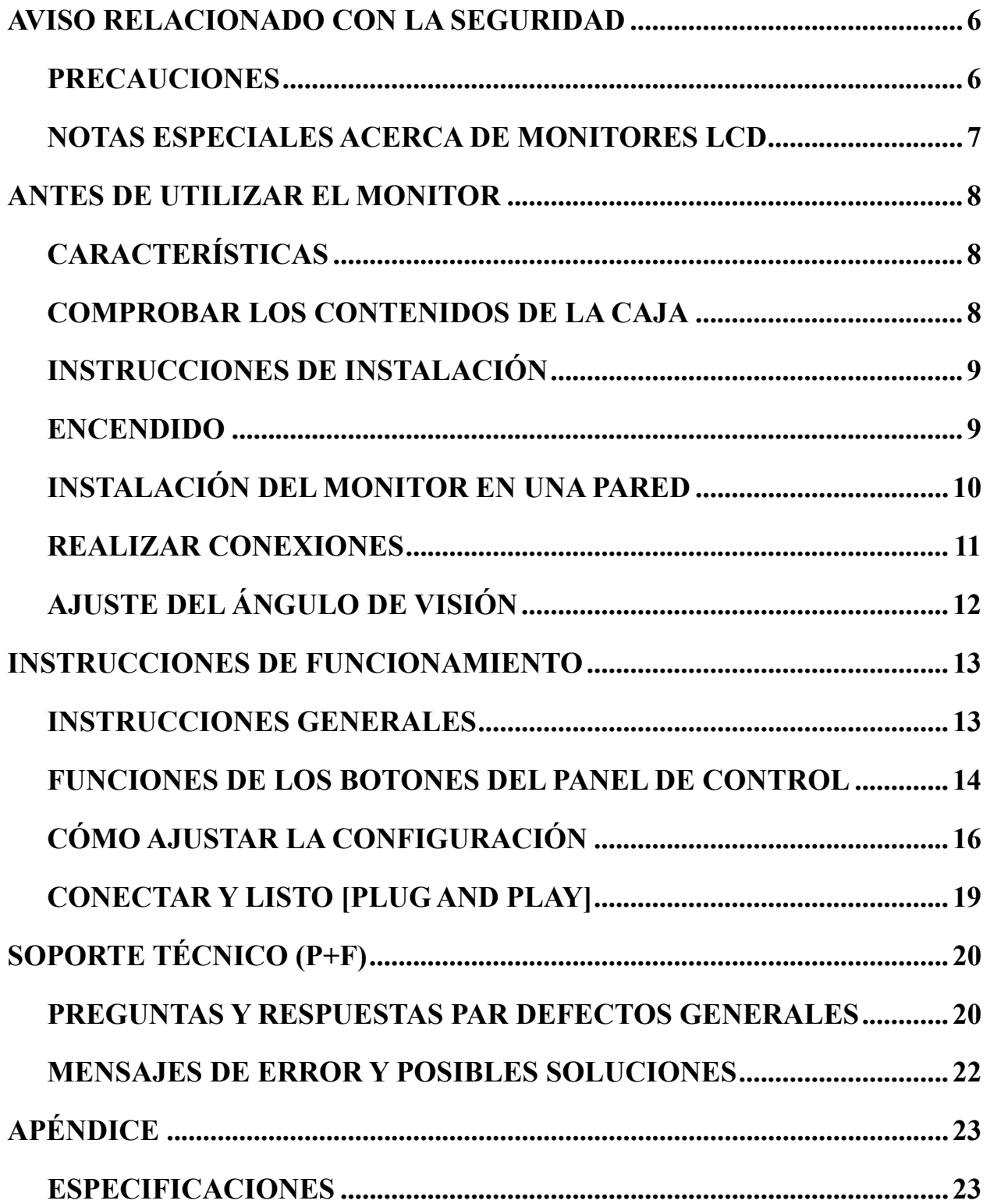

# <span id="page-5-0"></span>**AVISO RELACIONADO CON LA SEGURIDAD**

- 1. Los cambios o modificaciones no aprobados expresamente por la parte responsable del cumplimiento anularán la autorización del usuario para trabajar con el equipo.
- 2. Debe utiliza un cable de alimentación de CA y cables de interfaz apantallados para no sobrepasar los límites de emisión.
- 3. El fabricante no se responsabilizará de ninguna interferencia de radio o televisión causada por modificaciones no autorizadas practicadas a este equipo. El usuario será el responsable de solucionar tales interferencias.
- 4. Utilice únicamente los accesorios especificados por el fabricante.

#### *ADVERTENCIA:*

Para evitar incendios o descargas eléctricas, no exponga el monitor a la lluvia o a la humedad. El monitor contiene componentes de alto voltaje. No abra la tapa. Remita las reparaciones sólo al personal de servicio técnico cualificado.

# <span id="page-5-1"></span>**PRECAUCIONES**

- No utilice el monitor en lugares que contengan agua, por ejemplo junto a la bañera, el lavabo, el fregadero de la cocina, un lavadero, la piscina o en un sótano húmero.
- No coloque el monitor en un carro, base o mesa inestable. Si el monitor se cae, puede sufrir daños y provocarlos al usuario. Utilice sólo un carro o base recomendado por el fabricante o vendido con el monitor. Si monta el monitor en una pared o estante, utilice un juego de montaje aprobado por el fabricante y siga todas las instrucciones.
- Las ranuras y aberturas situadas en la parte posterior e inferior de la carcasa están pensadas para la ventilación del aparato. Para garantizar un funcionamiento correcto del monitor y evitar que se sobrecaliente, no bloquee ni cubra dichas aberturas. No coloque el monitor sobre una cama, sofá, alfombra o superficie de similares características. No coloque el monitor cerca de un radiador ni de fuentes de calor, ni tampoco sobre ellos. No coloque el monitor en una estantería o un mueble si no se proporciona la ventilación correcta.
- Sólo se debe aplicar al monitor el tipo de alimentación indicado en la etiqueta. Si no está seguro del tipo de alimentación de su domicilio, póngase en contacto con su distribuidor o con la compañía eléctrica local.
- Desenchufe la unidad durante una tormenta o si no la va a utilizar durante un prolongado período de tiempo. De esta forma protegerá el monitor contra subidas de tensión.
- No sobrecargue las tomas de corriente ni los alargadores. La sobrecarga puede provocar un incendio o descargas eléctricas.
- No inserte ningún objeto por las ranuras de la carcasa del monitor. Los componentes podrían cortocircuitarse provocando un incendio o descargas eléctricas. No derrame líquidos sobre el monitor.
- No realice tareas de mantenimiento en el monitor por sí mismo; si abre o retira las tapas puede quedar expuesto a altos voltajes y a otros peligros. Remita todas las reparaciones al personal de servicio técnico cualificado.
- La toma de corriente se debe instalar junto al equipo y se debe tener acceso a ella sin ninguna dificultad.

# <span id="page-6-0"></span>**NOTAS ESPECIALES ACERCA DE MONITORES LCD**

Los siguientes síntomas son normales con monitores LCD y no indican un problema.

- Debido a la naturaleza de la luz fluorescente, la pantalla puede parpadear durante el uso inicial. Desconecte la alimentación y vuelva a conectarla para asegurarse de que el parpadeo desaparece.
- Puede detectar un brillo ligeramente irregular en la pantalla dependiendo del patrón de escritorio que utilice.
- La pantalla LCD presenta una efectividad de píxeles del 99,99% como mínimo. Puede presentar imperfecciones equivalentes al 0,01% (como máximo), como ausencia de un píxel o un píxel iluminado en todo momento.
- Cuando la misma imagen se muestra durante horas en la pantalla LCD y debido a la naturaleza de ésta, una imagen remanente de la pantalla anterior puede mantenerse en pantalla al cambiar de imagen. En este caso, la pantalla se recupera lentamente cambiando la imagen o desconectando la alimentación durante horas.
- Si la pantalla parpadea erróneamente de repente o la retroiluminación falla, póngase en contacto con su vendedor o centro de servicio para la reparación. No intente reparar el monitor usted mismo.

# <span id="page-7-0"></span>**ANTES DE UTILIZAR EL MONITOR**

# <span id="page-7-1"></span>**CARACTERÍSTICAS**

- Monitor LCD TFT en color de 19" (48,3 cm)
- Visualización supernítida para Windows
- EPA ENERGY STAR<sup>®</sup>
- Producto verde GP
- Diseño ergonómico
- Diseño de carcasa compacto que permite ahorrar espacio

# <span id="page-7-2"></span>**COMPROBAR LOS CONTENIDOS DE LA CAJA**

#### **El paquete del producto debe incluir los siguientes artículos:**

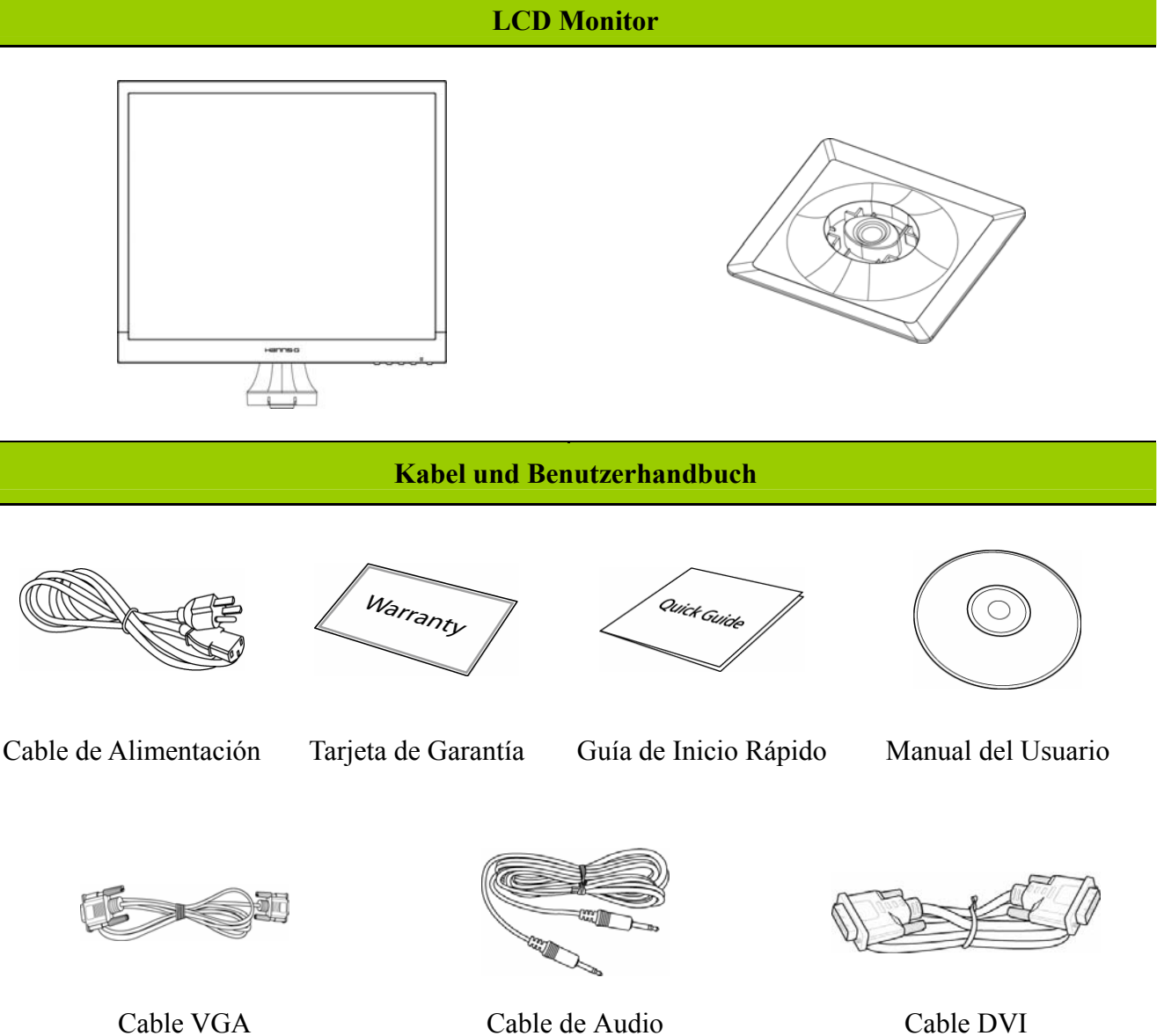

(opcional)

8

## <span id="page-8-0"></span>**INSTRUCCIONES DE INSTALACIÓN**

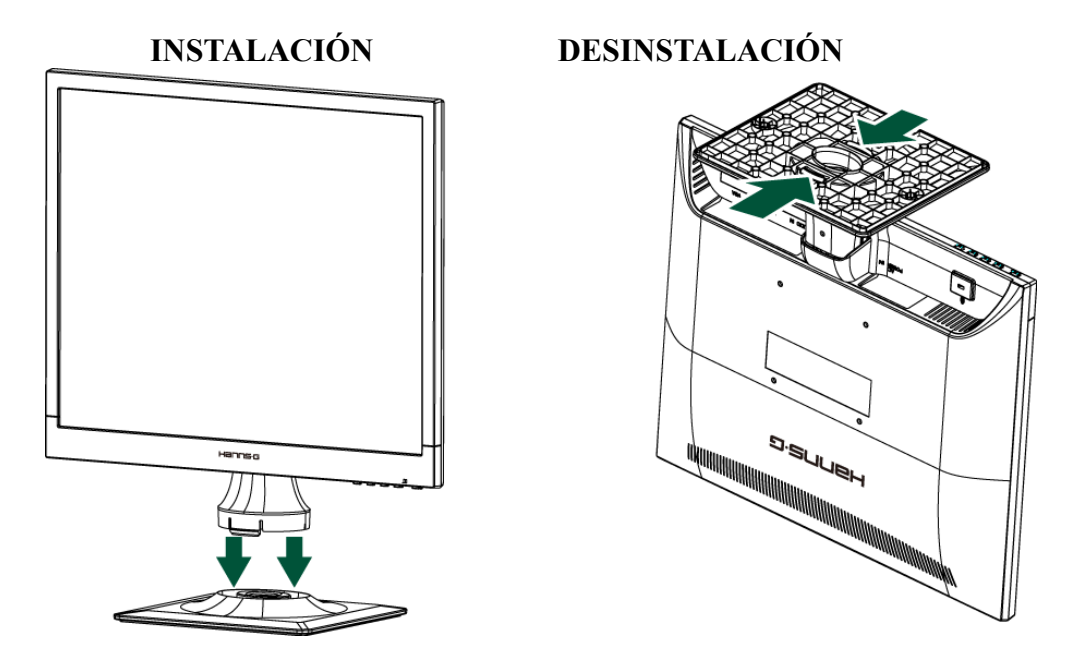

Figura 1. Instalar y desinstalar la base

### *INSTALACIÓN:*

- 1. Alinee el monitor con la apertura de la base.
- 2. Tenga en cuenta que la sección más larga de la base señala hacia delante.
- 3. Coloque el monitor en su base. Un sonido clic claro confirmará que se ha conectado la base correctamente.
- 4. Compruebe que el monitor está correctamente conectado a la base mirando la parte inferior de ésta y asegurándose de que los enganches están completamente conectados a la base.

### *DESINSTALACIÓN:*

- 1. Déle la vuelta al monitor, de forma que esté bocabajo.
- 2. Presione los 2 enganches que mantienen fijo el monitor.
- 3. Pulse y mantenga pulsado suavemente los 2 clips al tirar de la base del monitor hasta que los separe.

## <span id="page-8-1"></span>**ENCENDIDO**

#### *FUENTE DE ALIMENTACIÓN:*

- 1. Asegúrese de que el cable de alimentación es el tipo correcto requerido en su zona.
- 2. Este monitor LCD tiene una fuente de alimentación interna universal que permite el funcionamiento en una zona con voltaje de 100/120 V CA o de 220/240 V CA (no es necesario que el usuario realice ningún ajuste).
- 3. Conecte un extremo del cable de alimentación de CA a la toma de entrada de CA del monitor LCD y el otro extremo a la toma de corriente.

# <span id="page-9-0"></span>**INSTALACIÓN DEL MONITOR EN UNA PARED DESMONTAR LA BASE DEL SOPORTE:**

- 1. Desconecte todos los cables del monitor para evitar que resulte dañado.
- 2. Con cuidado, coloque el monitor orientado hacia abajo sobre una superficie suave y lisa (una manta, gomaespuma, un paño, etc.) para evitar que resulte dañado.
- 3. Presione los laterales para liberar las pestañas de plástico de retención y extraiga la cubierta del soporte.
- 4. Quite los tornillos para poder extraer la base.
- 5. Quite la base del soporte con cuidado.

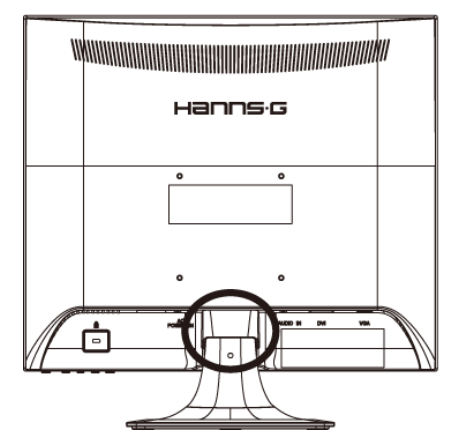

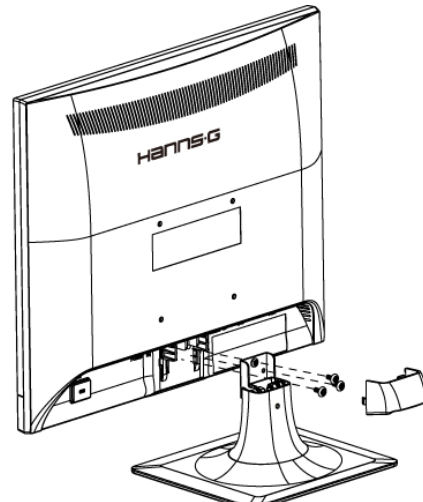

(Las imágenes deben interpretarse únicamente como referencia)

#### **MONTAJE DEL MONITOR EN UNA PARED:**

1. Adquiera una abrazadera de pared compatible con la norma VESA:

VESA 100×100, 4 orificios, M4, 10 mm, 8 Kg.

- 2. Seleccione la ubicación ideal para el monitor en la pared.
- 3. Fije firmemente la abrazadera de pared a la pared.
- 4. Sujete el monitor a la abrazadera por medio de los 4 orificios de montaje situados en la parte posterior central del monitor.

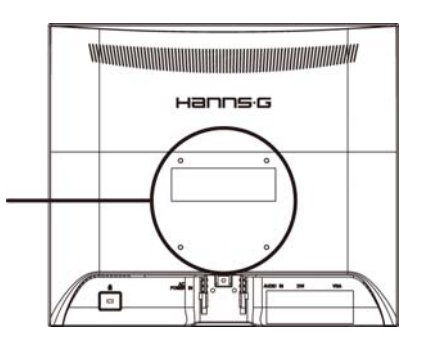

#### **Nota:**

- Lea las instrucciones correspondientes a la abrazadera de pared a fin de montar correctamente el monitor en la pared.
- La distancia entre los orificios de montaje es de 100 mm en horizontal y 100 mm en vertical.
- El tipo de tornillos necesario se describe en unidades métricas: M4, 10 mm de longitud.
- La base del soporte del monitor se puede atornillar a una mesa o superficie dura por medio del orificio situado en la parte posterior de la base del soporte.

*\*La instalación del monitor LCD precisa de habilidades especiales y debe ser llevada a cabo únicamente por profesionales capacitados. El cliente no debe intentar realizar esta tarea por sí solo. Hanns.G no se hace responsable de operaciones de montaje inadecuadas o que puedan provocar accidentes o lesiones. Solicite información a un profesional capacitado acerca del uso de una abrazadera opcional para montar el monitor en una pared.* 

# <span id="page-10-0"></span>**REALIZAR CONEXIONES**

#### *CONEXIÓN A UN PC:*

Apague el televisor antes de llevar a cabo el procedimiento siguiente.

- 1. Conecte un extremo del cable VGA a la parte posterior del monitor y el otro extremo al puerto VGA del equipo.
- 2. Conecte un extremo del cable DVI (opcional) a la parte posterior del monitor y el otro extremo al puerto DVI del equipo.
- 3. Conecte el cable de audio entre la entrada de audio del monitor y la salida de audio del equipo (puerto de color verde).
- 4. Enchufe un extremo del cable de alimentación de CA a la toma de entrada de CA del monitor LCD y el otro extremo a la toma de corriente.
- 5. Encienda el monitor y el equipo.

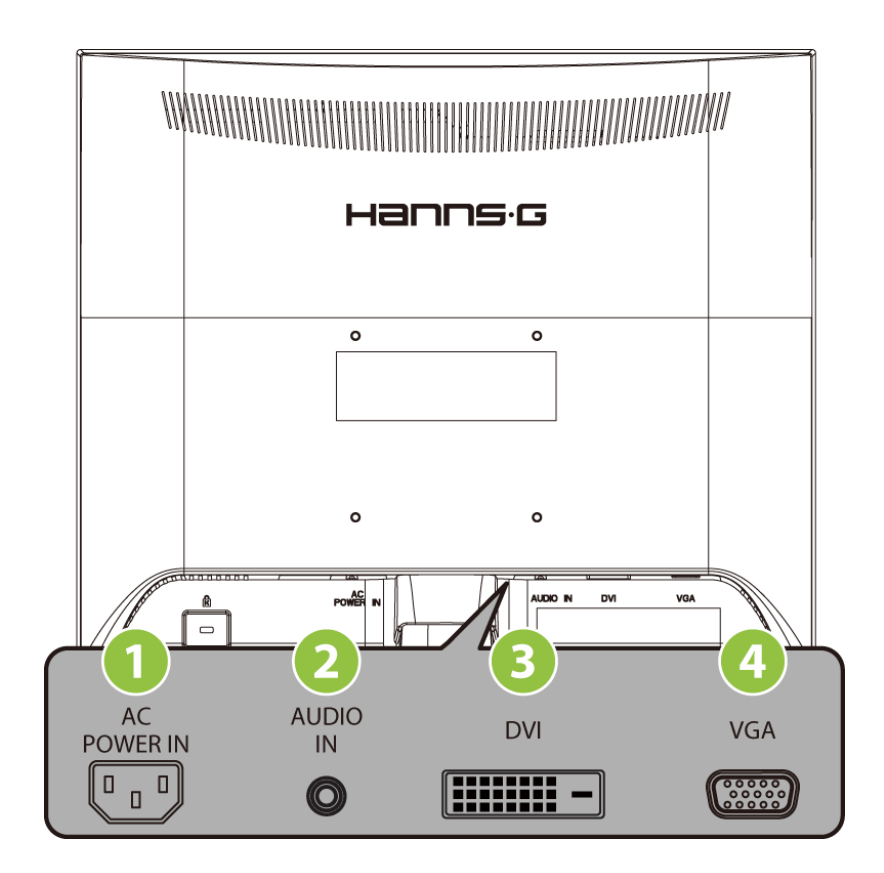

Figura 2. Conexión a un PC

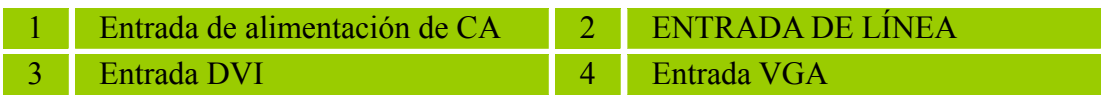

# <span id="page-11-0"></span>**AJUSTE DEL ÁNGULO DE VISIÓN**

- Para conseguir la mejor visualización, es recomendable mirar a toda la superficie del monitor y, a continuación, ajustar el ángulo del monitor en función de sus preferencias.
- Sujete la base de forma que no deje caer el monitor cuando cambie su ángulo.
- El ángulo del monitor se puede ajustar entre $0^{\circ}$  y  $20^{\circ}$ .

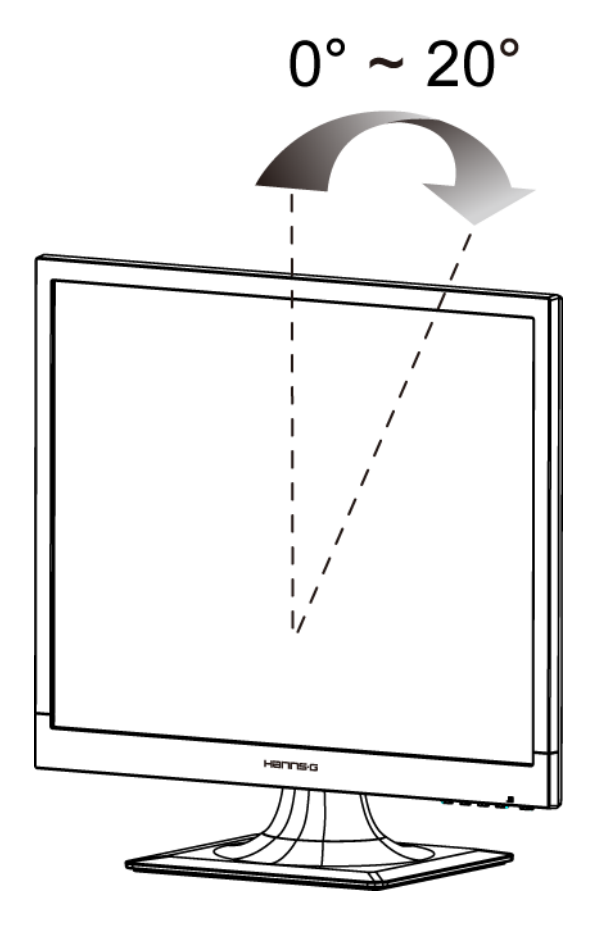

Figura 3. Ángulo del monitor

#### *NOTAS:*

- No toque la pantalla LCD cuando cambie el ángulo. Si lo hace, la pantalla LCD puede dañarse o romperse.
- Al girar el monitor, tenga cuidado de no colocar los dedos ni las manos cerca de las bisagras, ya que podría pellizcarse.

# <span id="page-12-0"></span>**INSTRUCCIONES DE FUNCIONAMIENTO**

# <span id="page-12-1"></span>**INSTRUCCIONES GENERALES**

Presione el botón de encendido para encender o apagar el monitor. El resto de botones de control se encuentran en el panel frontal del monitor (consulte la Figura 4). Si cambia esta configuración, la imagen podrá ajustarse en función de sus preferencias personales.

- El cable de alimentación debe estar conectado.
- Conecte el cable de señal desde el monitor a la tarjeta VGA.
- Presione el botón de encendido para encender el monitor. El indicador de encendido se iluminará.

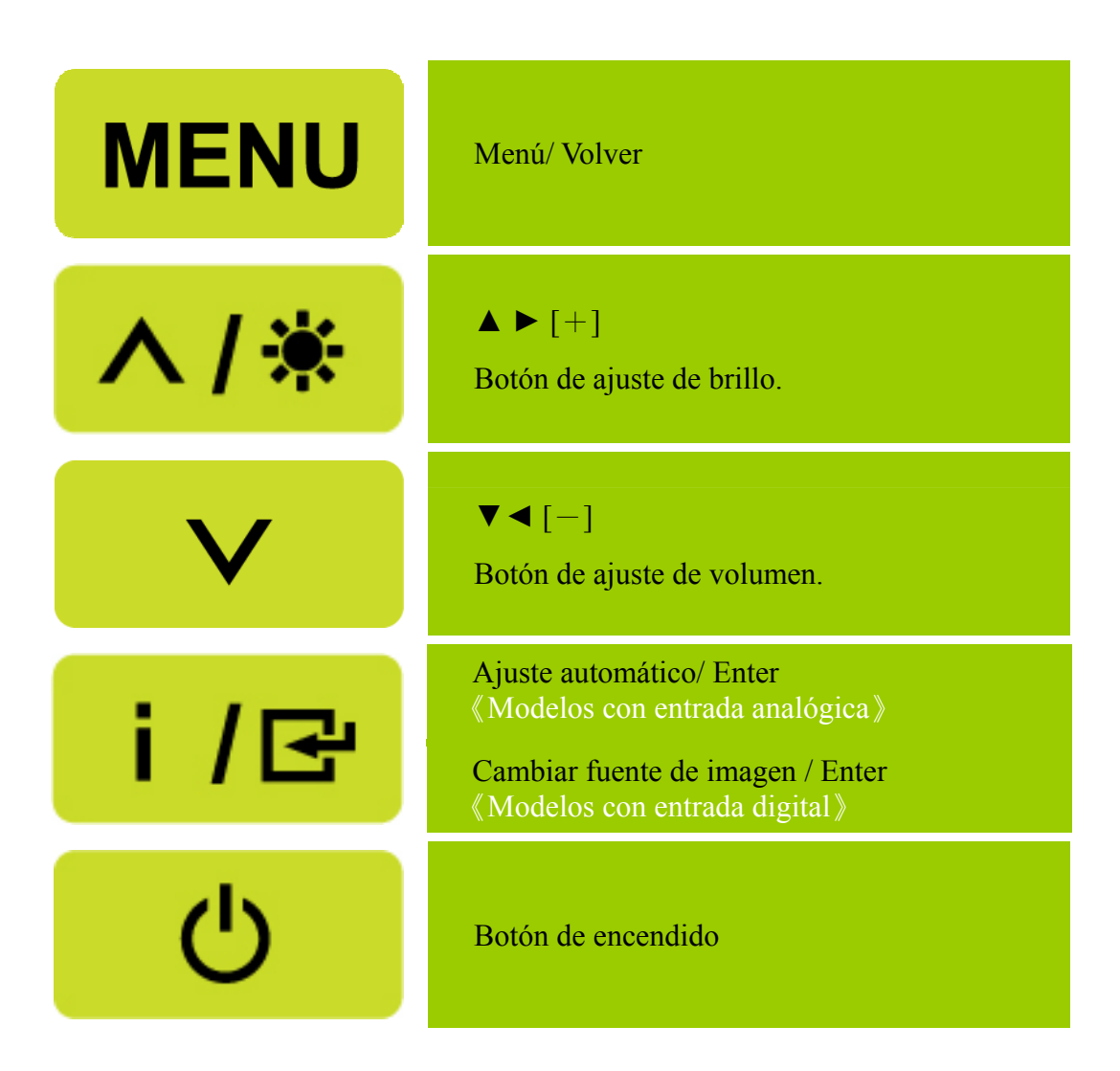

Figura 4. Botones del panel de control

### <span id="page-13-0"></span>**FUNCIONES DE LOS BOTONES DEL PANEL DE CONTROL**

- **Botón de encendido:**  Presione este botón para ENCENDER/APAGAR el monitor.
- **Indicador de encendido:**  Verde — Modo Encendido. Naranja — Modo de ahorro de energía.

#### **MENÚ/ VOLVER:**

Enciende/Apaga el monitor o vuelve al menú anterior.

#### **Ajuste ▲▼:**

- 1. Ajusta el brillo y el volumen si el OSD está desactivado.
- 2. Permite recorrer los iconos de ajuste cuando el menú OSD está activado o ajustar una función cuando ésta está activada.
- **Bot**ó**n**【 **i** 】**:** 《Modelos con entrada analógica》
	- 1. El menú OSD se utilizará como《confirmación》durante el inicio.
	- 2. La función de "Ajuste automático" funcionará sólo para la entrada VGA. (La función de ajuste automático se utiliza para optimizar la 「posición horizontal」, 「posición vertical」, 「reloj」y  $\lceil$  fase  $\lceil$ .)
- **Bot**ó**n**【 **i** 】**:** 《Modelos con entrada digital》
	- 1. Pulse【 i 】para acceder a las opciones de selección de fuente. (Las posibles opciones son VGA, DVI, etc. Las opciones reales podrían variar en función del modelo utilizado. Esta función sólo está disponible en modelos con entradas digitales.)
	- 2. El menú OSD se utilizará como《confirmación》durante el inicio.
	- 3. Mantenga presionado este botón durante más de 3 segundos para iniciar la función 「Ajuste automático」 solamente cuando use la entrada VGA. (La función de ajuste automático se utiliza para optimizar la 「posición horizontal」, 「posición vertical」, 「reloj」y 「fase」.)

#### **Botones de acceso directo:**

#### **1. Restaurar los valores predeterminados del brillo y el contraste:**

 Para restaurar los valores predeterminados del brillo y del contraste, presione los botones【**▲**】 y 【**▼**】simultáneamente.

**2. RELACIÓN DE ASPECTO:** 

 Pulse los botones 【**MENU**】**+**【**▼**】para cambiar al modo 「MODO COMPLETO」o al modo 「MODO APROPIAR」.

**3. Cambiar la resolución:** 

 Para resoluciones de pantalla similares (consulte la tabla siguiente), la resolución de la pantalla se puede cambiar presionando el botón 【**MENU**】 + 【**▲**】 para lograr la calidad de visualización óptima.

#### **4. Para cambiar el modo predefinido:**

[La disponibilidad de esta función dependerá del modelo seleccionado]

Mantenga pulsado el botón MENU<sup>j</sup>durante 3 segundos y seleccione uno de los modos siguientes:  $\ulcorner PC_\perp$ ,  $\ulcorner PELÍCULA_\perp$ ,  $\ulcorner UEGOS_\perp$ ,  $\ulcorner ECONÓMICO_\perp$ . El modo predeterminado es  $\ulcorner PC_\perp$ .

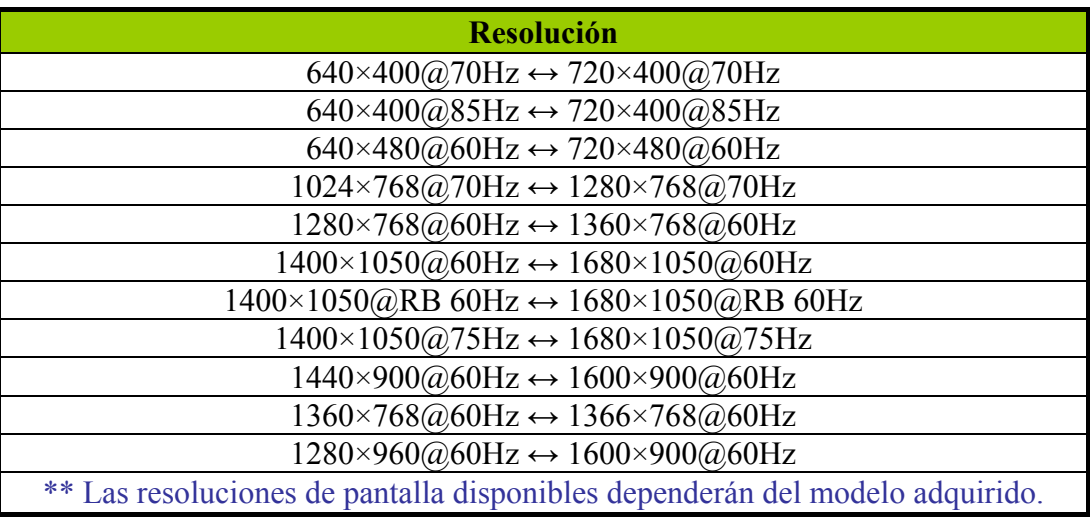

#### *NOTAS:*

- No instale el monitor junto a fuentes de calor como por ejemplo radiadores, en lugares con muchas partículas de polvo, donde reciba la luz directa del sol o en zonas polvorientas o que presenten vibraciones mecánicas o impactos.
- Guarde la caja de transporte y los materiales de embalaje por si tuviera que transportar la unidad.
- Para garantizar la máxima protección, vuelva a empaquetar el monitor como lo estaba cuando lo compró.
- Para mantener el monitor como nuevo, límpielo periódicamente con un paño suave. Puede eliminar las manchas resistentes con un paño ligeramente humedecido con una solución de detergente suave. No utilice nunca disolventes el benceno ni limpiadores abrasivos ya que podrían dañar la carcasa. Como precaución de seguridad, desenchufe siempre el monitor antes de limpiarlo.

# <span id="page-15-0"></span>**CÓMO AJUSTAR LA CONFIGURACIÓN**

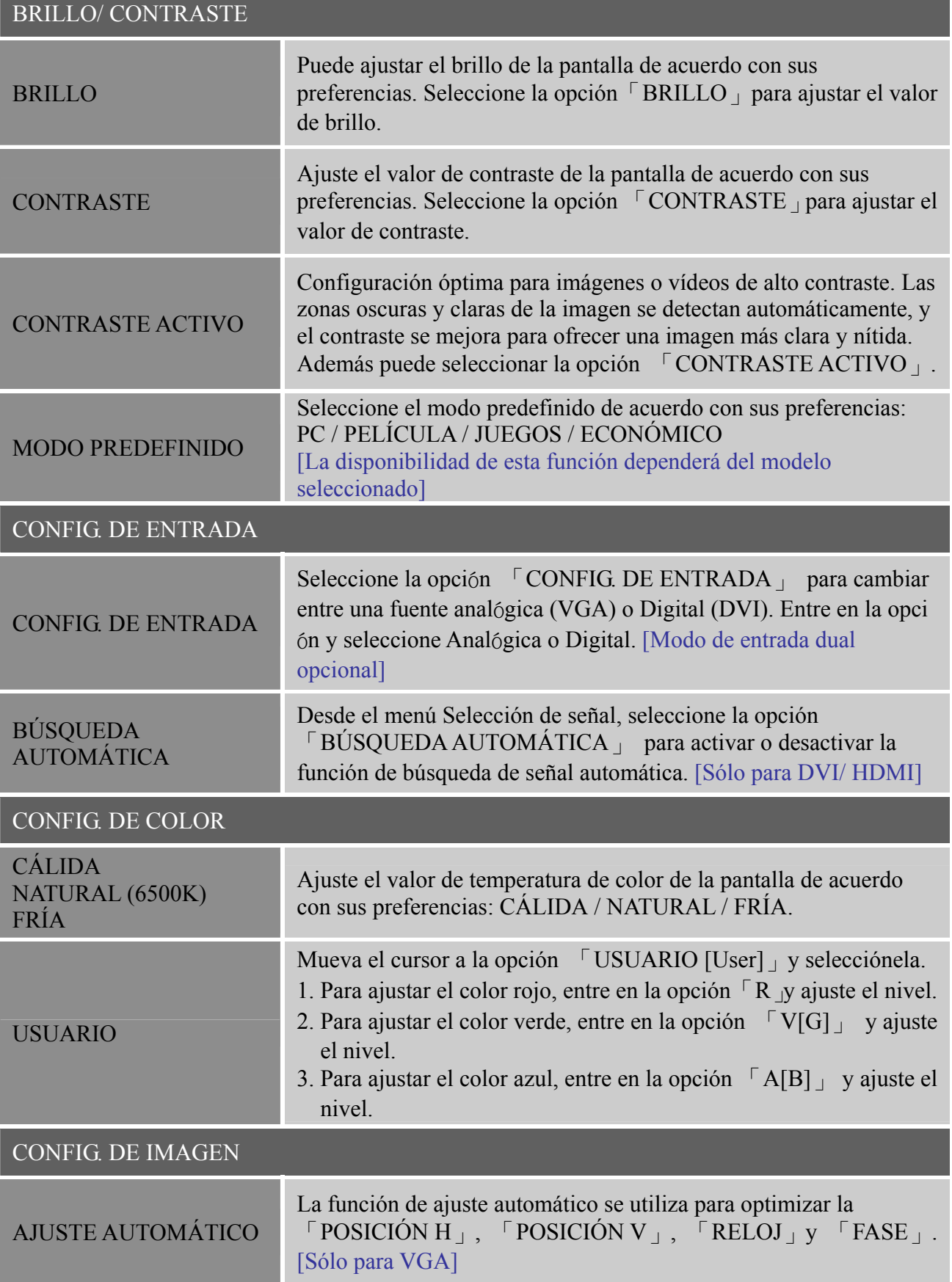

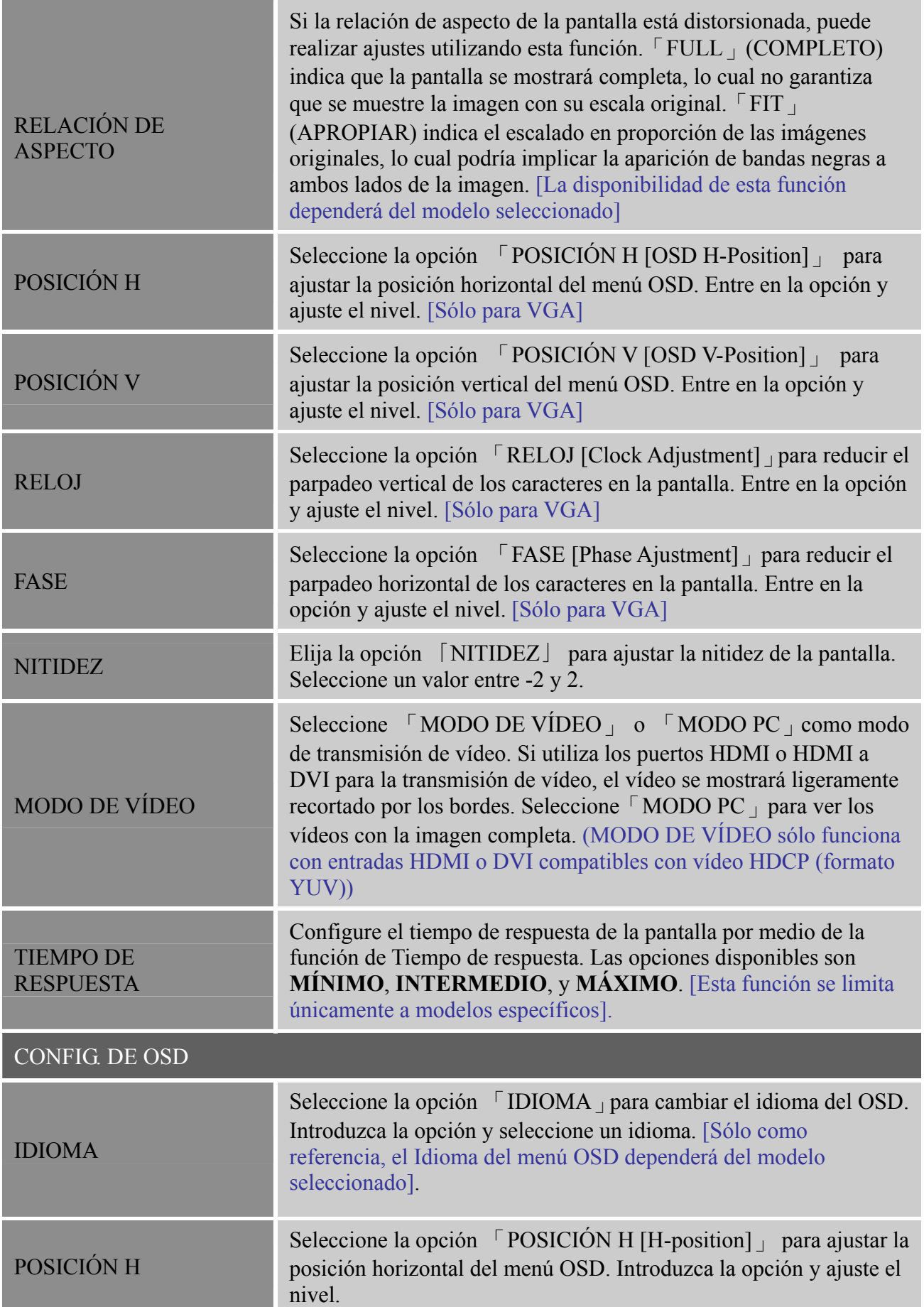

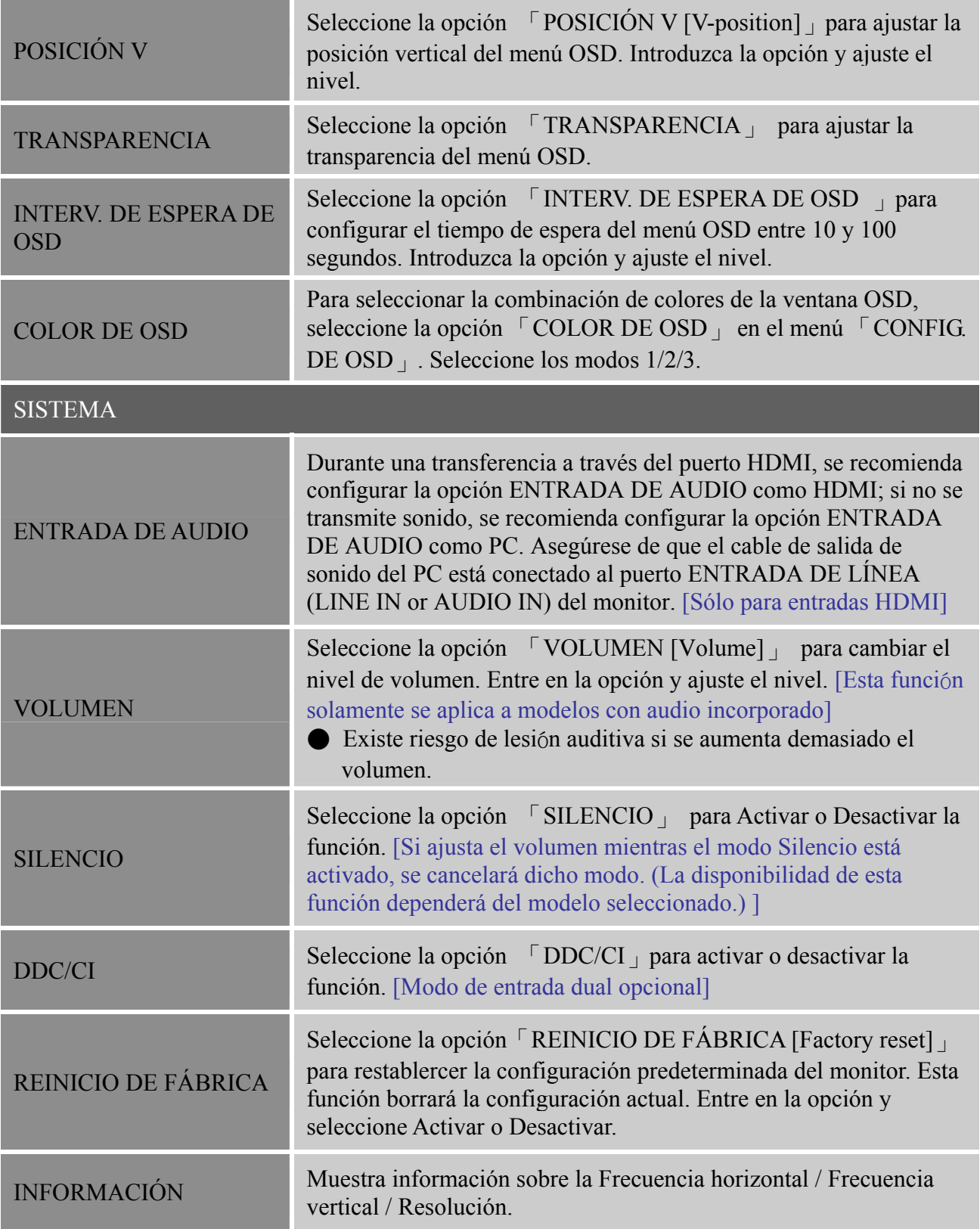

# <span id="page-18-0"></span>**CONECTAR Y LISTO [PLUG AND PLAY]**

## **FUNCIÓN DDC2B Conectar y listo**

Este monitor cuenta con las funciones DDC2B VESA según la NORMA DDC VESA. Dicha norma permite al monitor informar al sistema principal de su identidad y, dependiendo del nivel de DDC utilizado, comunicar información adicional sobre sus funciones de visualización. DDC2B es un canal de datos bidireccional basado en el protocolo I²C. El sistema principal puede solicitar información EDID a través del canal DDC2B.

#### **ESTE MONITOR PARECERÁ QUE NO FUNCIONA SI NO HAY SEÑAL DE ENTRADA DE VÍDEO. PARA QUE ESTE MONITOR FUNCIONA CORRECTAMENTE , DEBE HABER UNA SEÑAL DE ENTRADA DE VÍDEO.**

# <span id="page-19-0"></span>**SOPORTE TÉCNICO (P+F)**

# <span id="page-19-1"></span>**PREGUNTAS Y RESPUESTAS PAR DEFECTOS GENERALES**

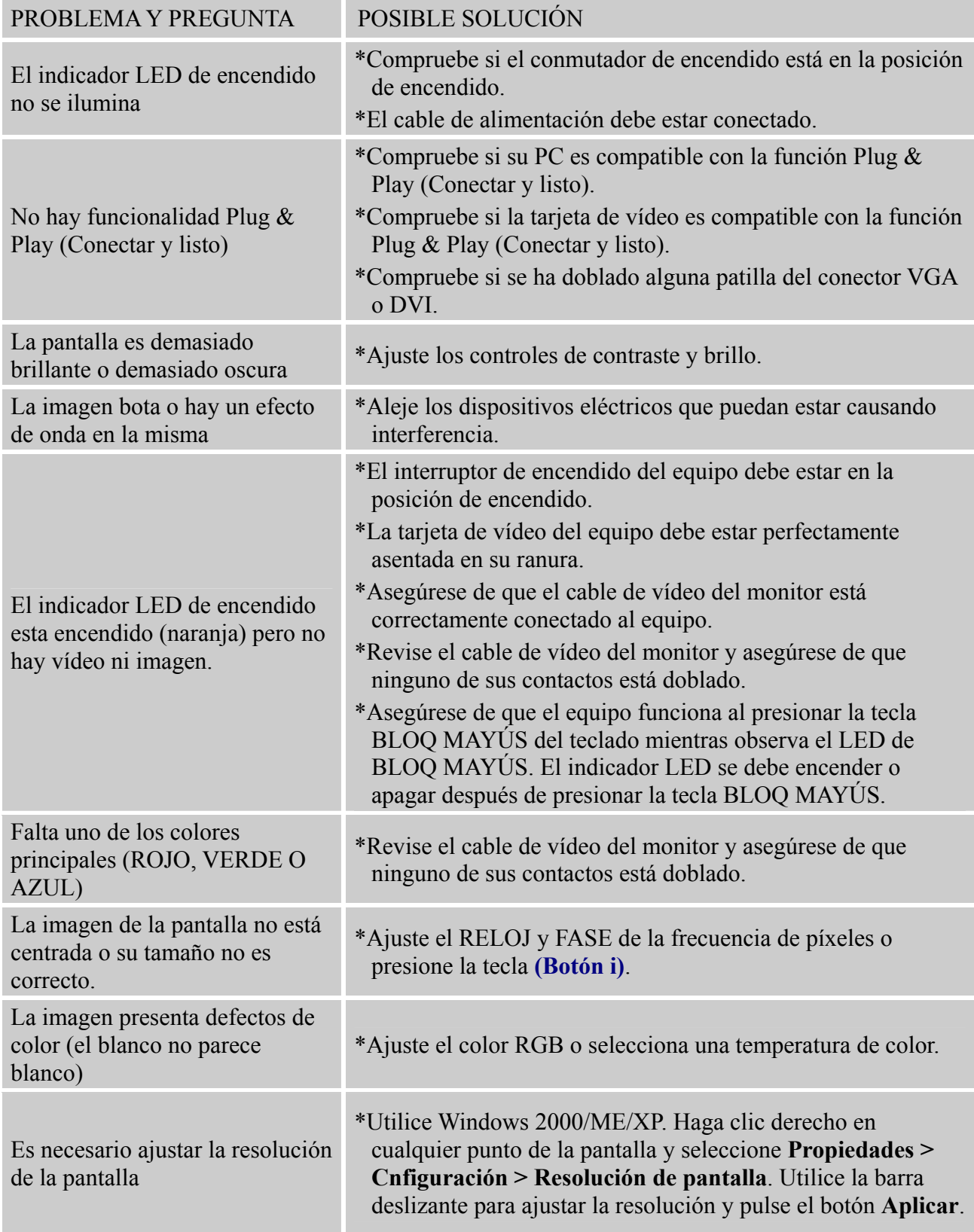

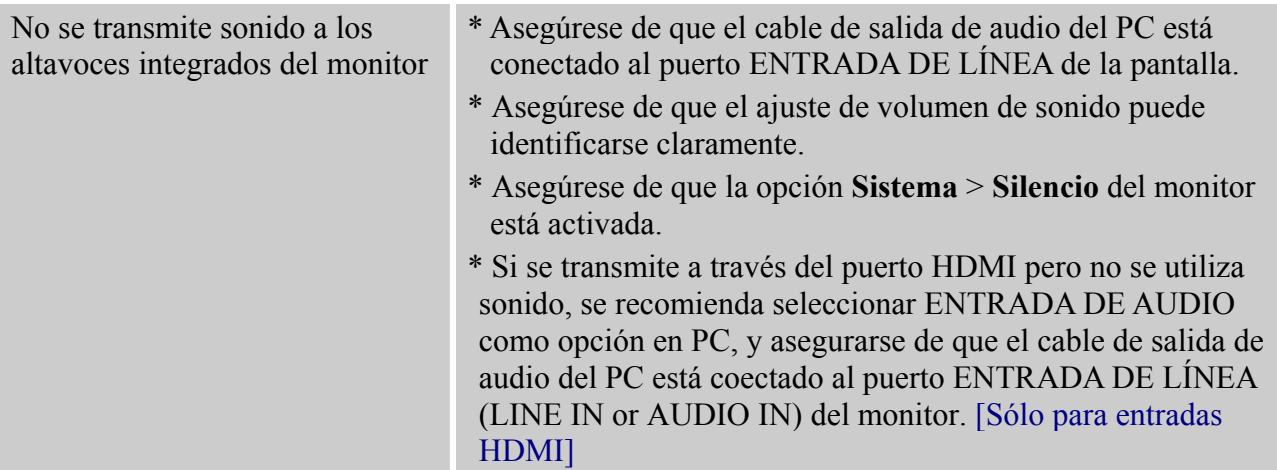

## **Suplemento relacionado con Windows 7/ Windows 8**

Si tiene problemas con la pantalla en Windows 7/ Windows 8, compruebe lo siguiente:

- 1. Asegúrese de que su PC (requisitos de hardware) admite Windows 7/ Windows 8.
- 2. Asegúrese de que la tarjeta de video es compatible con Windows 7/ Windows 8.
- 3. Si la tarjeta de vídeo es compatible con Windows 7/ Windows 8, necesita instalar el controlador más reciente de Windows 7/ Windows 8 de dicta tarjeta.

Es recomendable llevar a cabo las acciones siguientes:

- 1. Instale el controlador de vídeo más reciente de Windows 7/ Windows 8 correspondiente a la tarjeta de vídeo.
- 2. Pruebe a utilizar la resolución de pantalla recomendada que admita el monitor.
- 3. Si la resolución de pantalla recomendada no funciona, pruebe con la segunda resolución de pantalla recomendada.

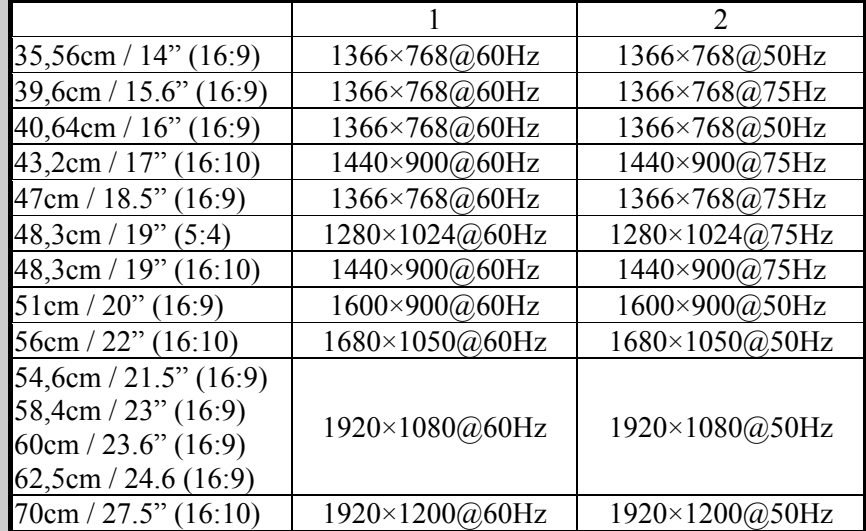

Y si sigue teniendo problemas después de llevar a cabo las acciones anteriores, visite el sitio Web de servicio y soporte técnico de Hanns.G: [http://www.hannsg.com](http://www.hannsg.com/)

Windows is a registered trademark of Microsoft Corporation.

# <span id="page-21-0"></span>**MENSAJES DE ERROR Y POSIBLES SOLUCIONES**

#### **CABLE NO CONECTADO:**

- 1. Compruebe que el cable de señal está correctamente conectado. Si el monitor está suelto, apriete los tornillos del conector.
- 2. Compruebe si los contactos de conexión del cable de señal están dañados.

#### **ENTRADA NO ADMITIDA:**

Su PC se ha establecido en un modo de visualización incompatible. Establezca su PC en el modo de visualización dado en la tabla siguiente.

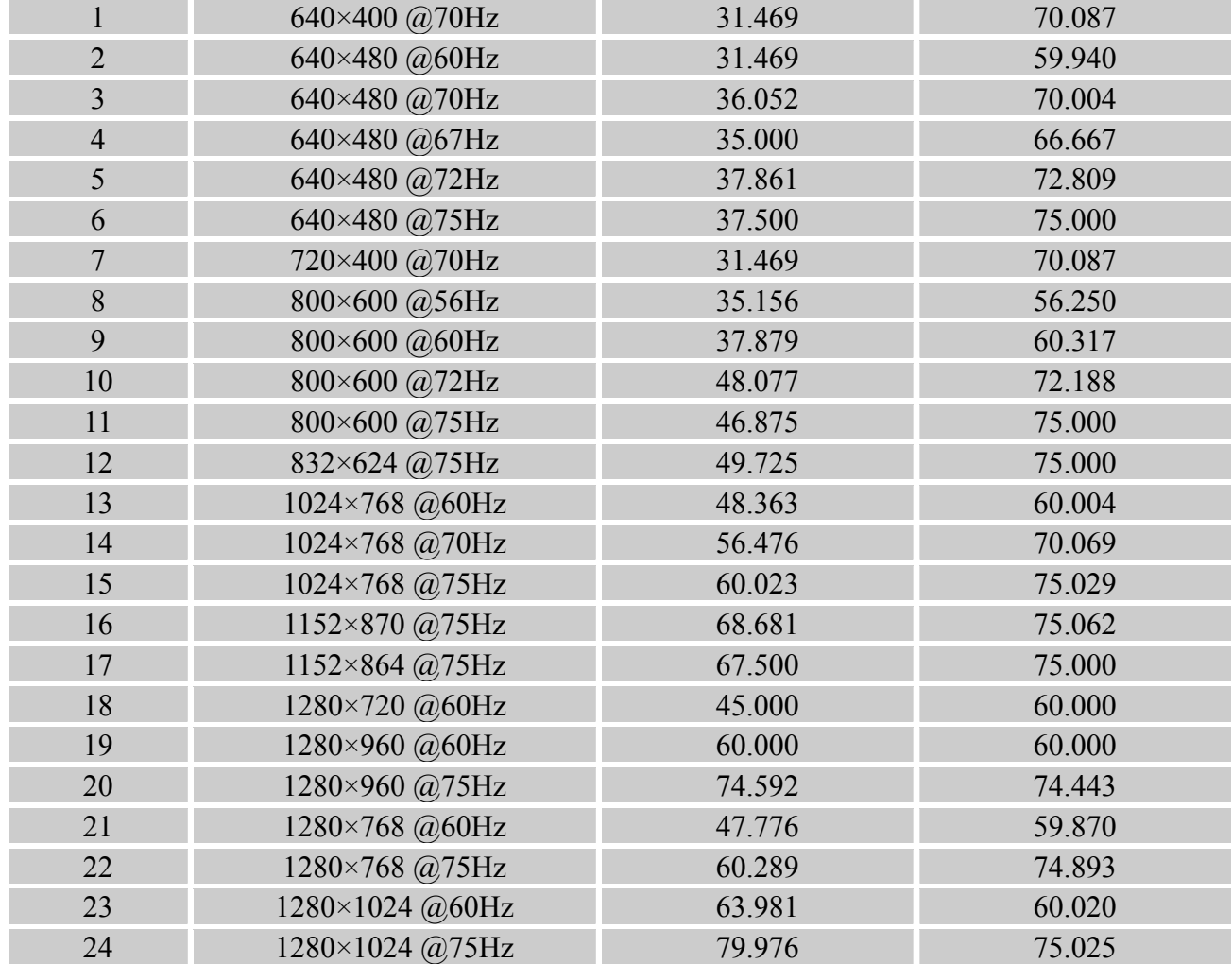

### *TABLA DE FRECUENCIAS PREDEFINIDAS DE FÁBRICA:*

# <span id="page-22-0"></span>**APÉNDICE**

# <span id="page-22-1"></span>**ESPECIFICACIONES**

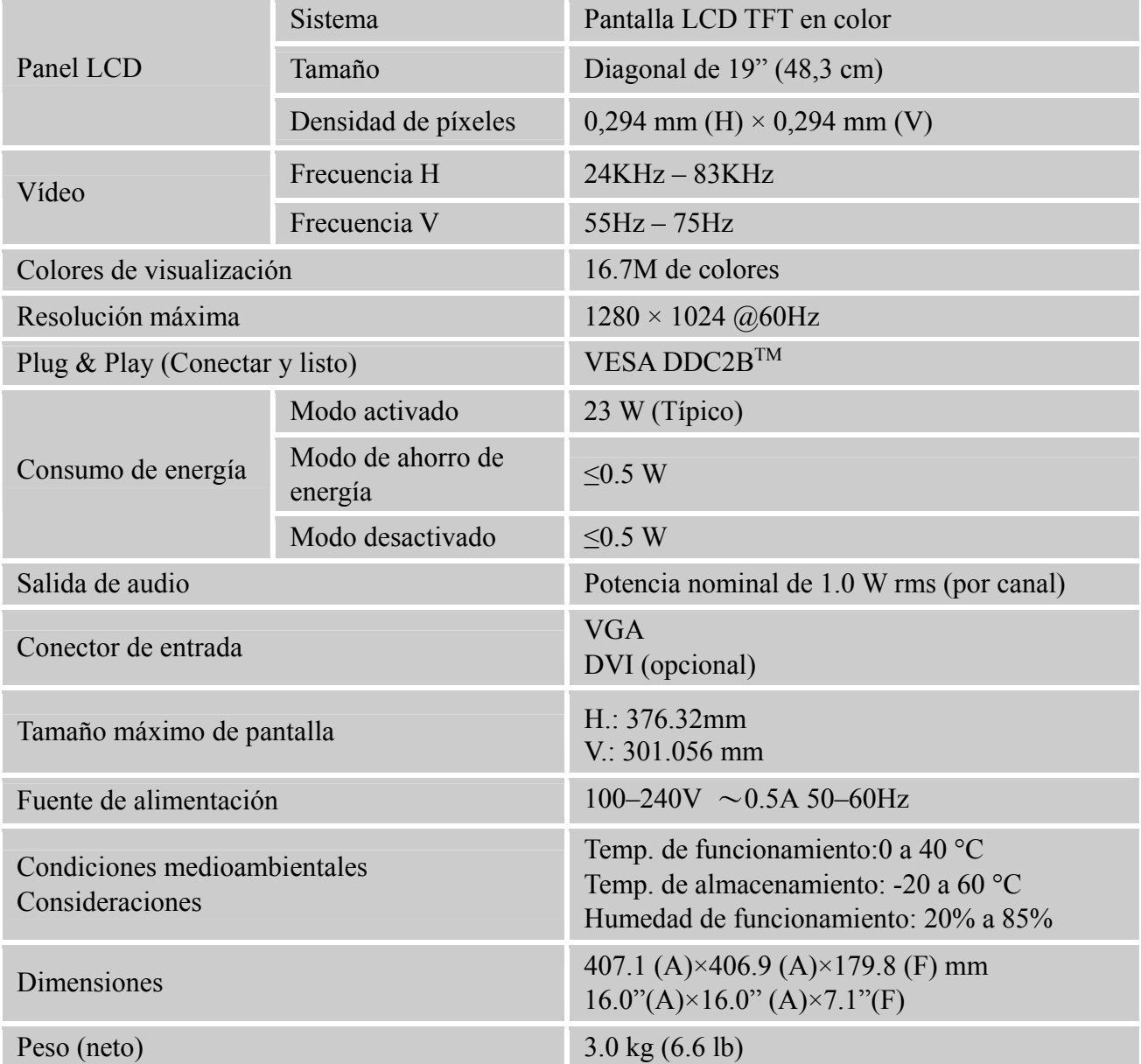

\*\*\* Las especificaciones anteriores se encuentran sujetas a las especificaciones reales del producto y sometidas a cambios sin aviso previo.

#### *NOTAS:*

La resolución máxima depende de la tarjeta de vídeo. Si tiene problemas, consulte la sección de preguntas más frecuentes en la página Web www.hannsg.com.